Visit the App Store or Google Play Store and download the Church Life App to your phone or tablet.

Contact Jen [Sunderlin](mailto:frontdesk@firstpresathens.org) at the church office for your username and password.

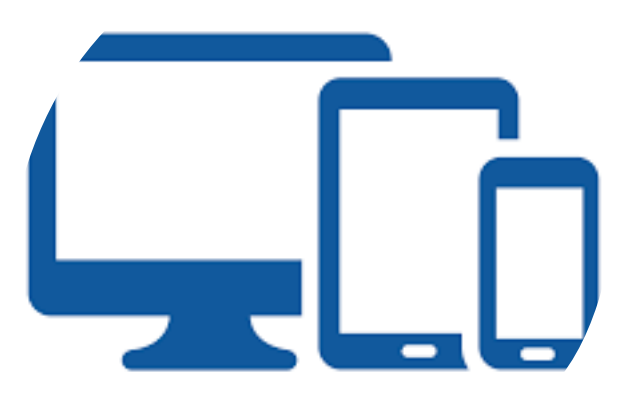

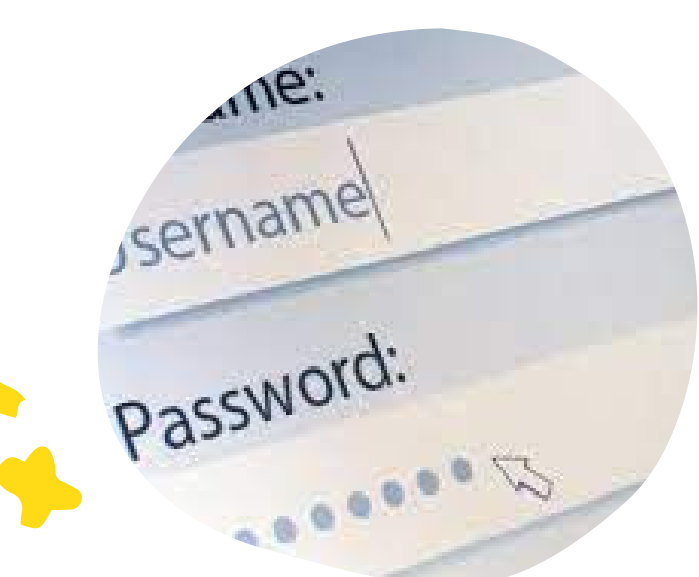

## Get your login info

#### Download the app

Open the app and use the username & password to log in.

Use the Church Life app to access member contact information and the church calendar

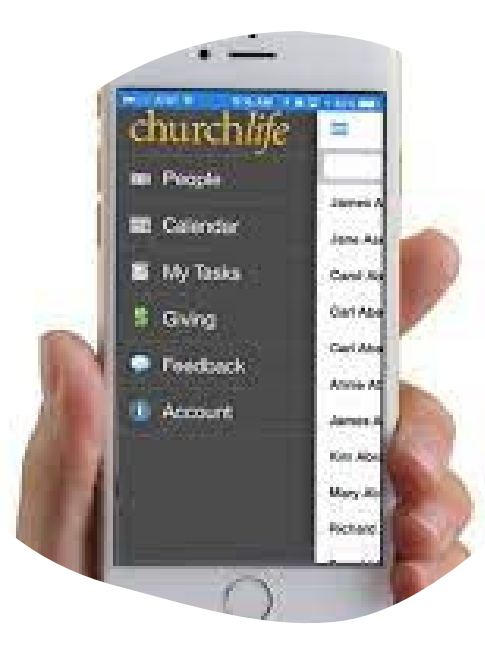

### Reconnect

Log in to the App

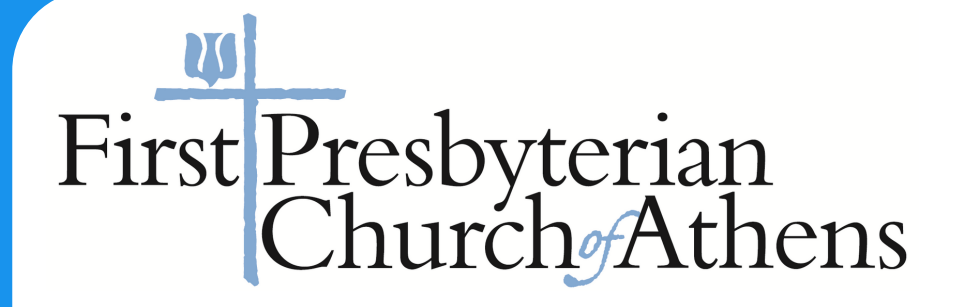

# Reconnect with the Church Life App

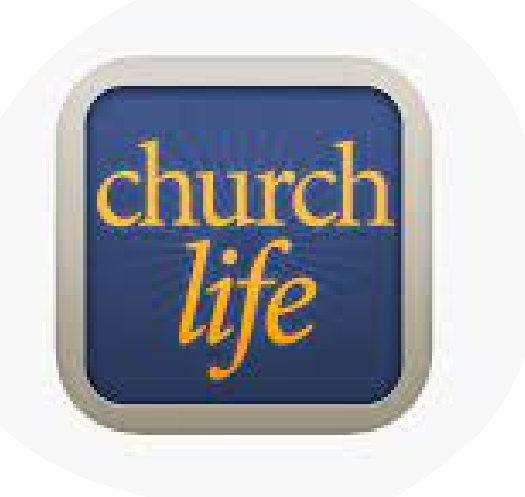